At the end of each term, it is your (the student's) responsibility to check your grades, academic standing, GPA and advising comments. This information can be found via [Student Home](https://www.senecacollege.ca/student-services-and-support/student-home.html) through the [Academic](https://www.senecacollege.ca/student-services-and-support/student-home/academics.html) Progress and [Academic](https://www.senecacollege.ca/student-services-and-support/student-home/academic-records.html)  [Records](https://www.senecacollege.ca/student-services-and-support/student-home/academic-records.html) tile. You should also be aware of how to locate your program chart (through the [Student Resources](https://www.senecacollege.ca/student-services-and-support/student-home/info-links.html) tile).

It's also important that you are aware of Seneca's Grading [policy](https://www.senecacollege.ca/about/policies/grading-policy.html) and th[e Student Progression and Promotion policy.](https://www.senecacollege.ca/about/policies/student-progression-and-promotion-policy.html)

Review the [Important Academic Dates](https://students.senecacollege.ca/spaces/135/important-academic-dates/wiki/view/728/important-academic-dates) to confirm when the final grades will be available each term.

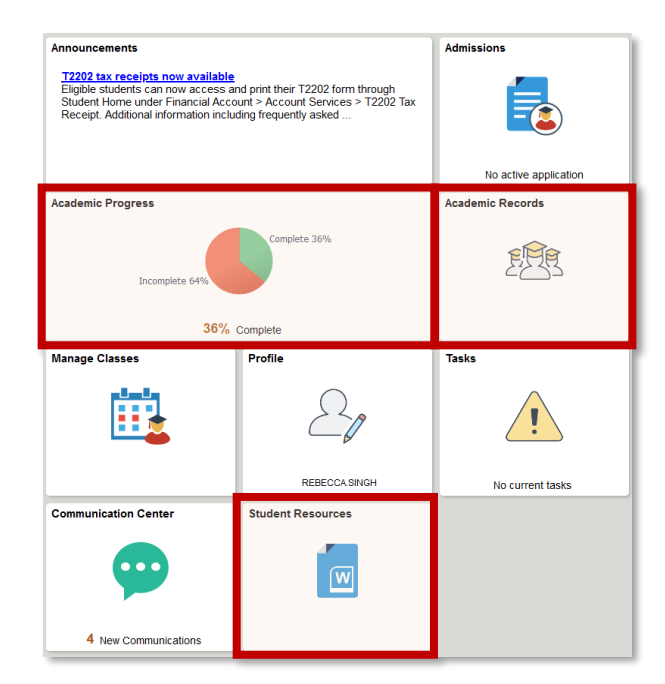

### **Academic Progress Tile:**

Within the Academic Progress tile on Student Home, you can find information on your academic progress (both a summary and detailed information), your expected graduation term, your academic requirements and your Student Adviser's information. Pay particular attention to your **Academic Requirements**.

The Academic Requirements report details the requirements for your program and includes courses taken (both completed and in progress), the grades achieved, the term taken, and the status (taken or in progress).

If general education/liberal studies (LSO) courses are required in your program, it will appear within your academic requirements (either within the specific term or at the bottom of the report). Visit the [School of English &](https://www.senecacollege.ca/school/els.html)  [Liberal Studies website](https://www.senecacollege.ca/school/els.html) for more information.

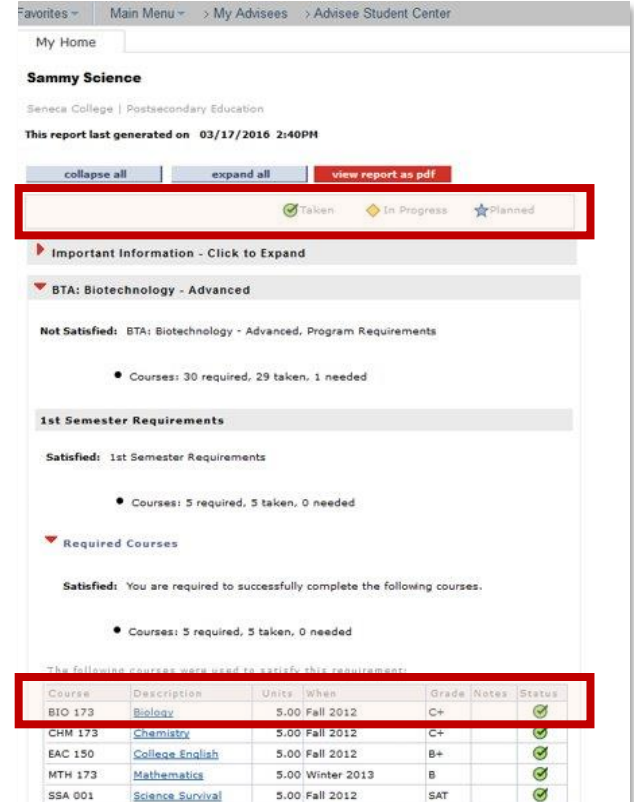

Science Survival

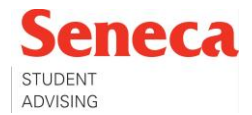

#### **Academic Records Tile:**

Within the Academic Records tile on Student Home, you can find information on your course history, grades, transcripts, and much more. Pay particular attention to **course history**, **view grades**, **unofficial transcript** and **advising comments**.

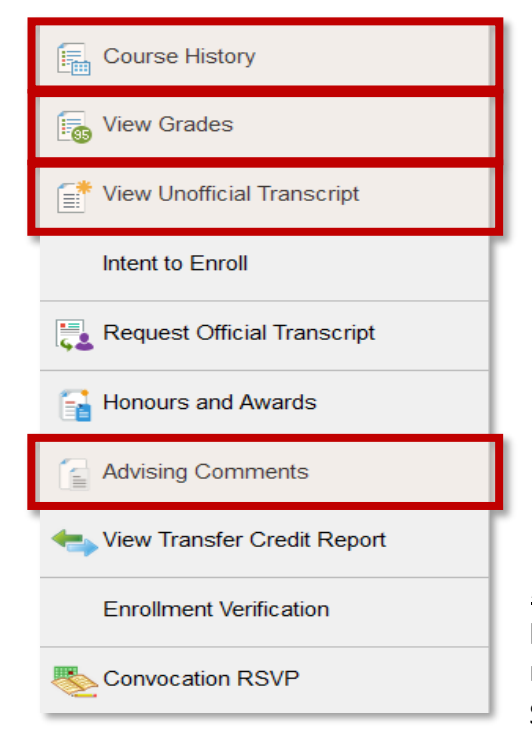

Course History: allows you to view all courses taken (both completed and in progress, the grades achieved, the term taken and the status (taken or in progress).

View Grades: allows you to view your courses/grades per term, including your term GPA and cumulative GPA.

View Unofficial Transcript: this is a detailed record of your academic history at Seneca. All course attempts are displayed on the transcript. Your transcript includes all courses taken (both completed and in progress, the grades achieved, the term taken, and GPA information. It also includes your awarded credentials.

Advising Comments: advising comments including information such as program transfer requests/responses, course/program recommendations, instructions for courses with temporary grades (INC, SUP, DEF) and academic standing information.

## **Important Policies:**

Seneca's [Grading Policy](https://www.senecacollege.ca/about/policies/grading-policy.html) defines the standards for assigning grades to recognize student achievement in a course and program.

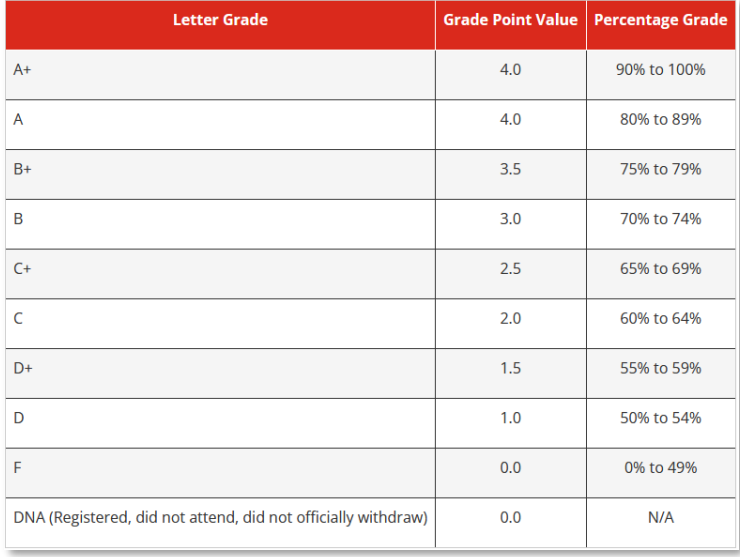

Throughout the term, your tests/assignments are graded on a percentage basis. These add up to an overall percentage in the course. At the end of the term, the course percentage converts to a letter grade on your academic record.

Letter grades affect your Grade Point Average (GPA). Use Seneca's [GPA Calculator tool](https://students.senecacollege.ca/gpa-calculator) to calculate your GPA.

See the next page for an explanation on the various GPA calculations.

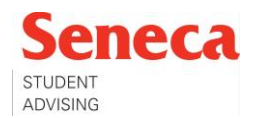

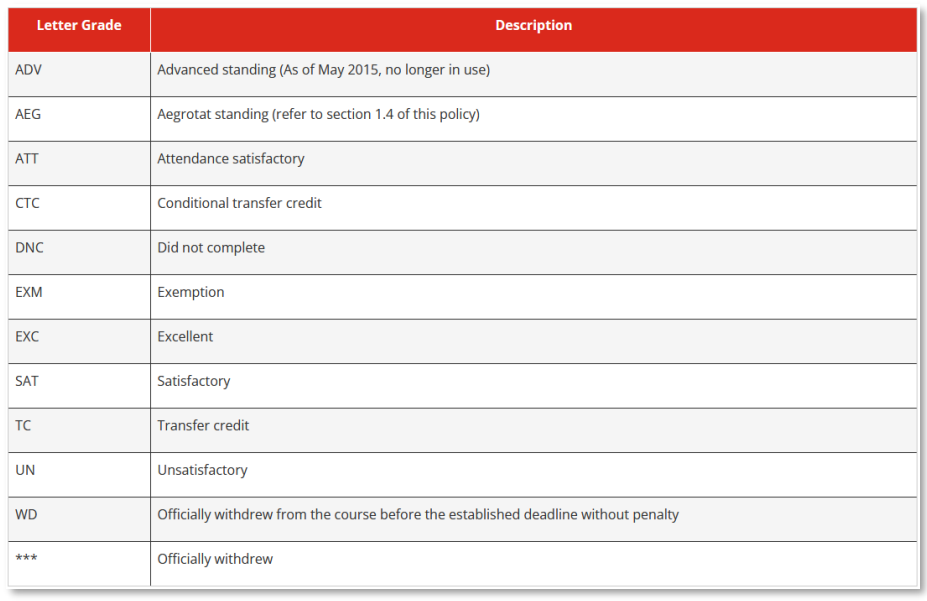

These grade designations do not affect your GPA.

You may also receive a 'temporary grade.' These are typically based on extenuating and extraordinary circumstances, often accompanied by valid official documentation. Temporary grades are eventually converted to a permanent final grade. Be sure to view your grades and advising comments if you receive any temporary grades.

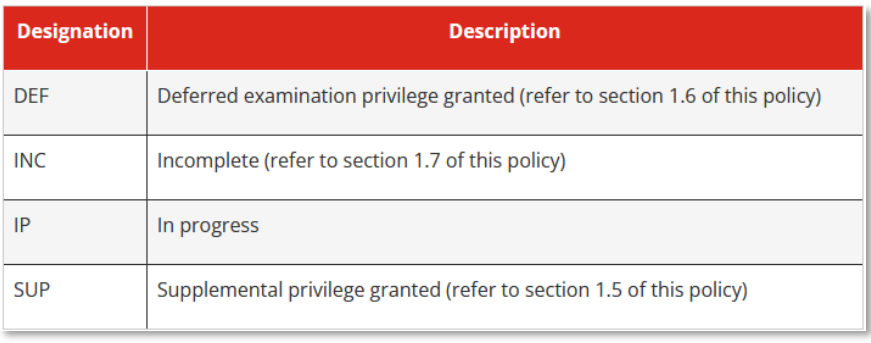

GPA Definition and Calculation:

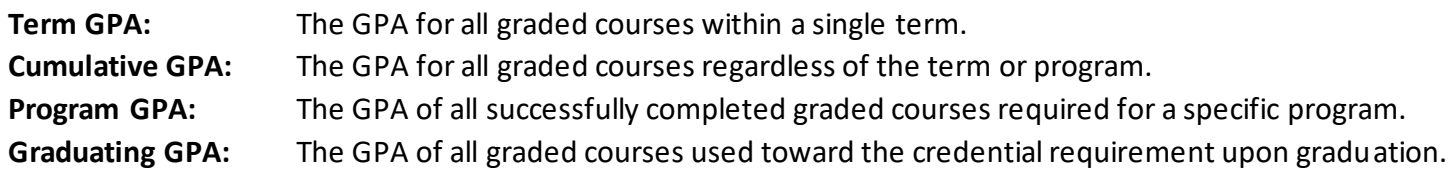

Use Seneca's [GPA Calculator tool](https://students.senecacollege.ca/gpa-calculator) to calculate your GPA.

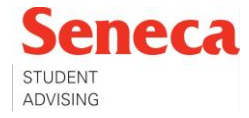

Seneca's [Student Progression and Promotion Policy](https://www.senecacollege.ca/about/policies/student-progression-and-promotion-policy.html) outlines the requirements to be met by full-time or parttime students to graduate from an Ontario college credential or honours bachelor's degree program at Seneca. Students are deemed to be in good academic standing upon entry into a program. Academic standing is issued at the end of each term, under one of the following categories:

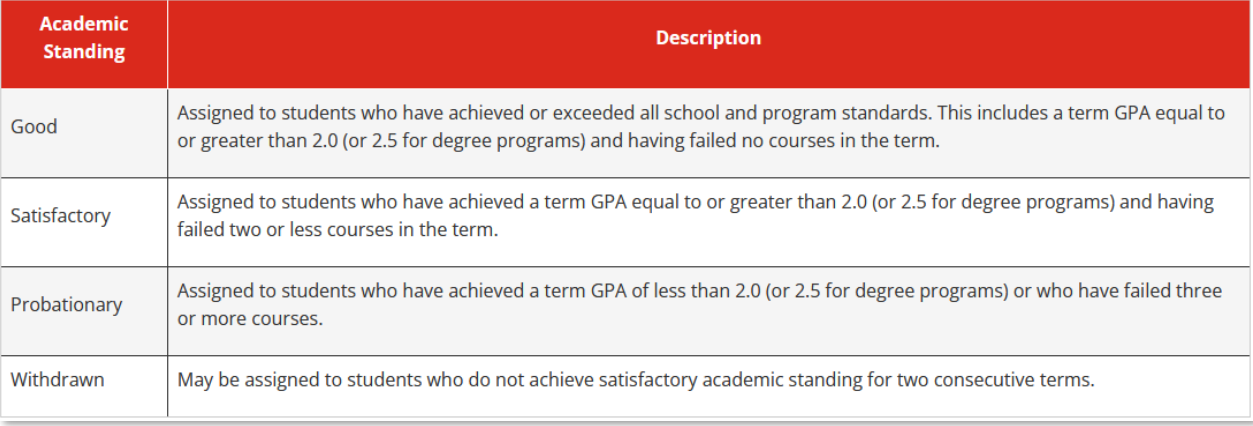

### Graduation requirements:

Diploma and certificate programs require a minimum graduating GPA of 2.0. Degree programs require a minimum graduating GPA of 2.5, which includes a minimum GPA of 2.5 in all professional courses and a minimum GPA of 2.0 in English and LSO courses.

## **Student Resources Tile:**

All students should be aware of their program chart located within the Student Resources tile on Student Home.

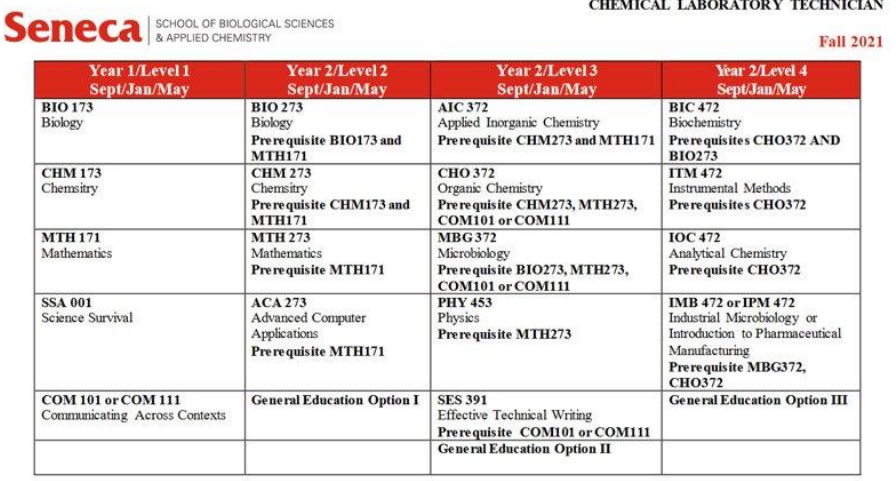

Your program chart provides detailed information on all required courses for your program. It includes information on prerequisite/corequisite courses, the terms courses are offered and information on the terms general education courses/LSO's are to be taken.

## **Still have questions?**

Email your Student Adviser (using your MySeneca email) and they will get back to you as soon as possible. Also, check out th[e Student Advising site o](https://students.senecacollege.ca/spaces/47/student-advising/home)n MySeneca to learn more about what your Student Adviser can do for you! Remember, the Student Advising team is only an email away.

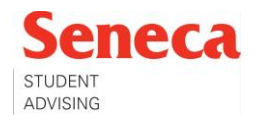